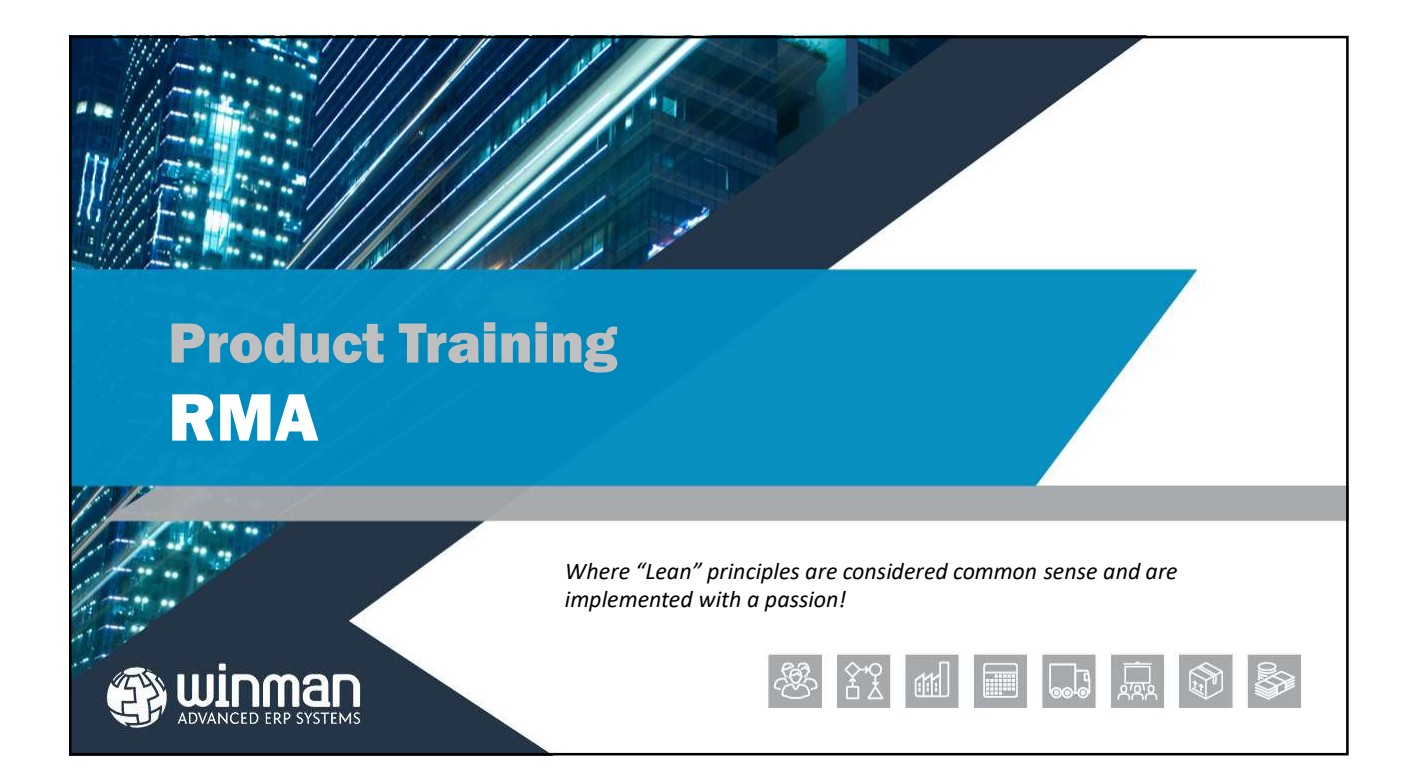

# **RMA** Processing of RMA's is managed at the line item level. RMA's replacement orders for line items. RMA's can be assigned to a

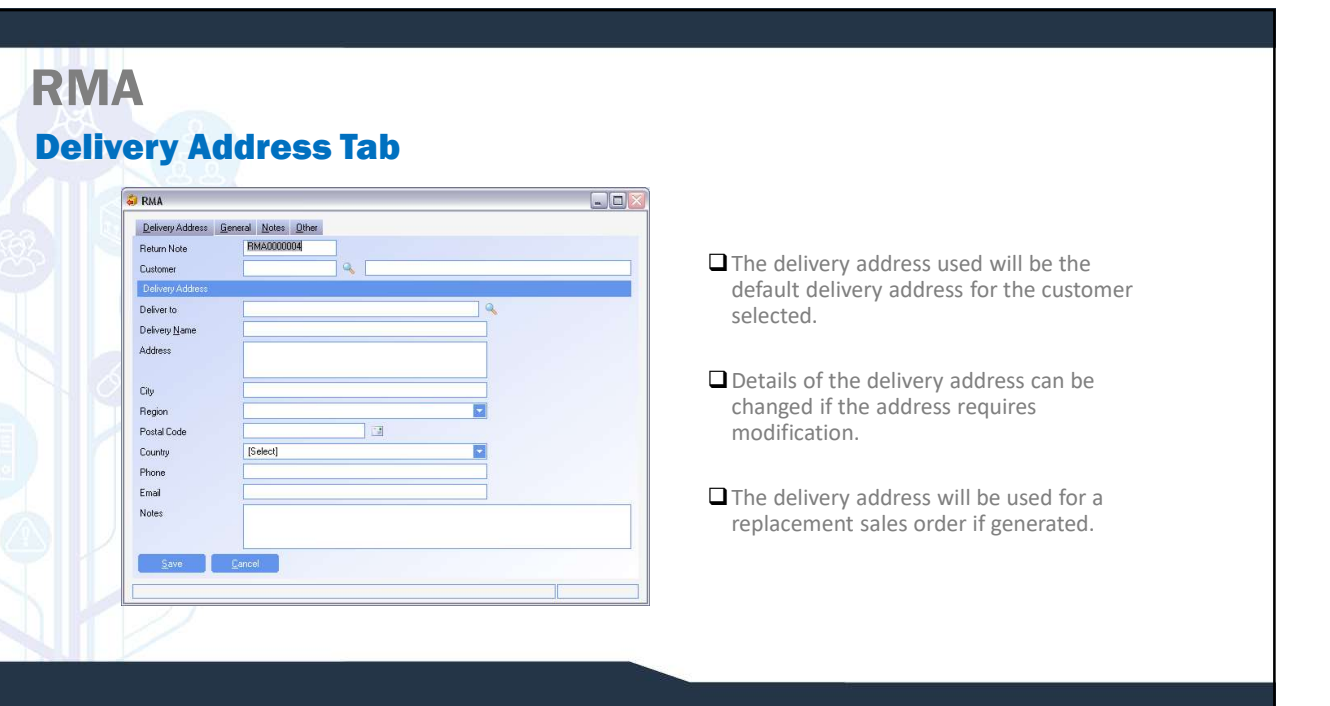

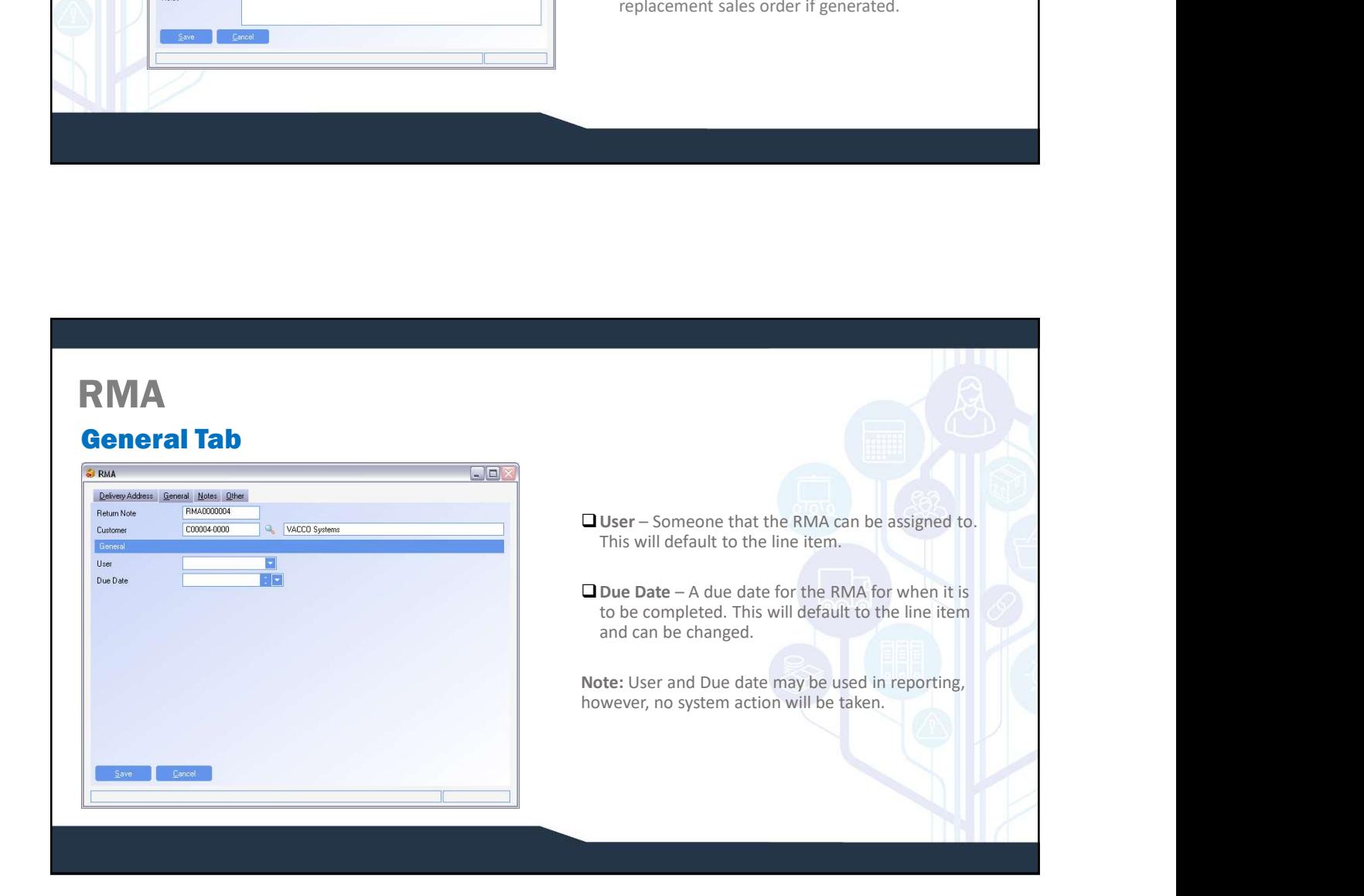

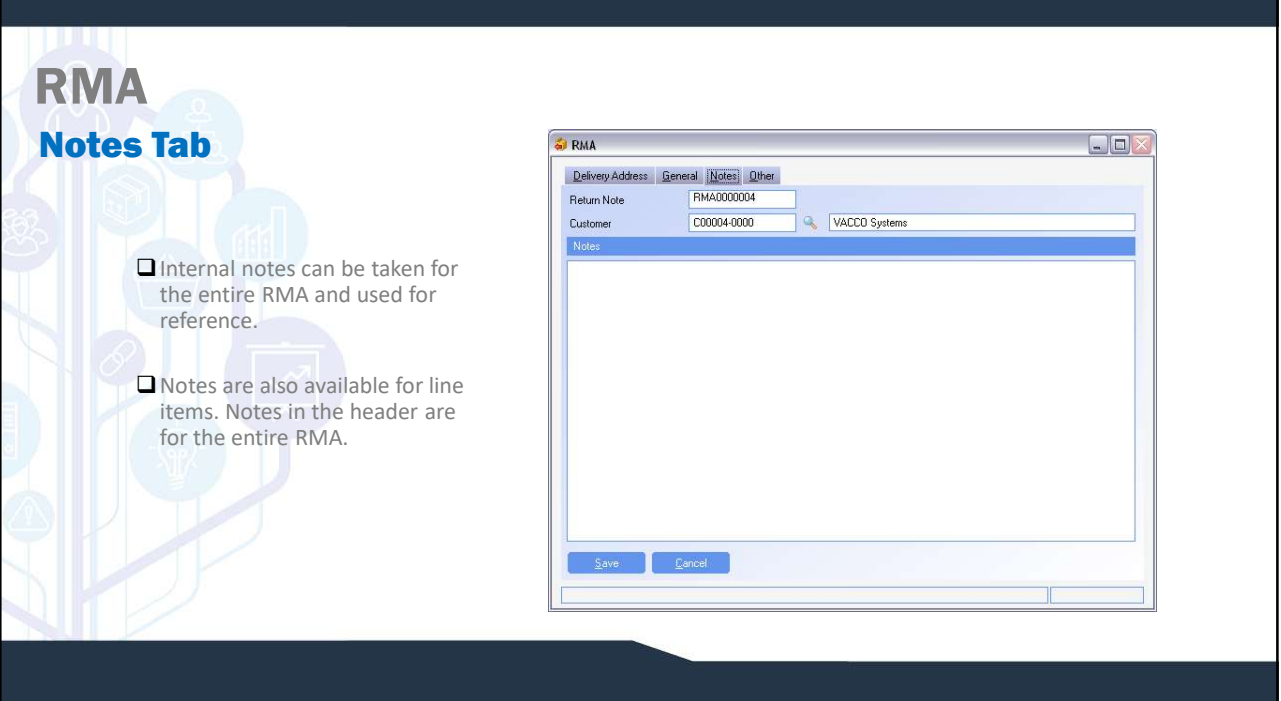

## RMA Items

Multiple RMA items can be added to a single RMA. RMA items are added to an RMA by selecting the  $\Box$ action Add Item. The same RMA can have line items with different processing actions.

## RMA Items Adding an item  $\Box$   $\times$ **S** RMA Item Selection 萝 ■ When returning the items by any of the first Please choose how to identify the returned item four methods the system is selecting a lot to return that has been shipped in WinMan. ⊙ Lot Number<br>◯ Sales Order<br>◯ Shipment<br>◯ Product (No Batch) The different methods of return are used to identify the required lot.  $\Box$  Identifying the RMA by Product is used when it is not possible to identify the item. **Back Next Emish Cancel**

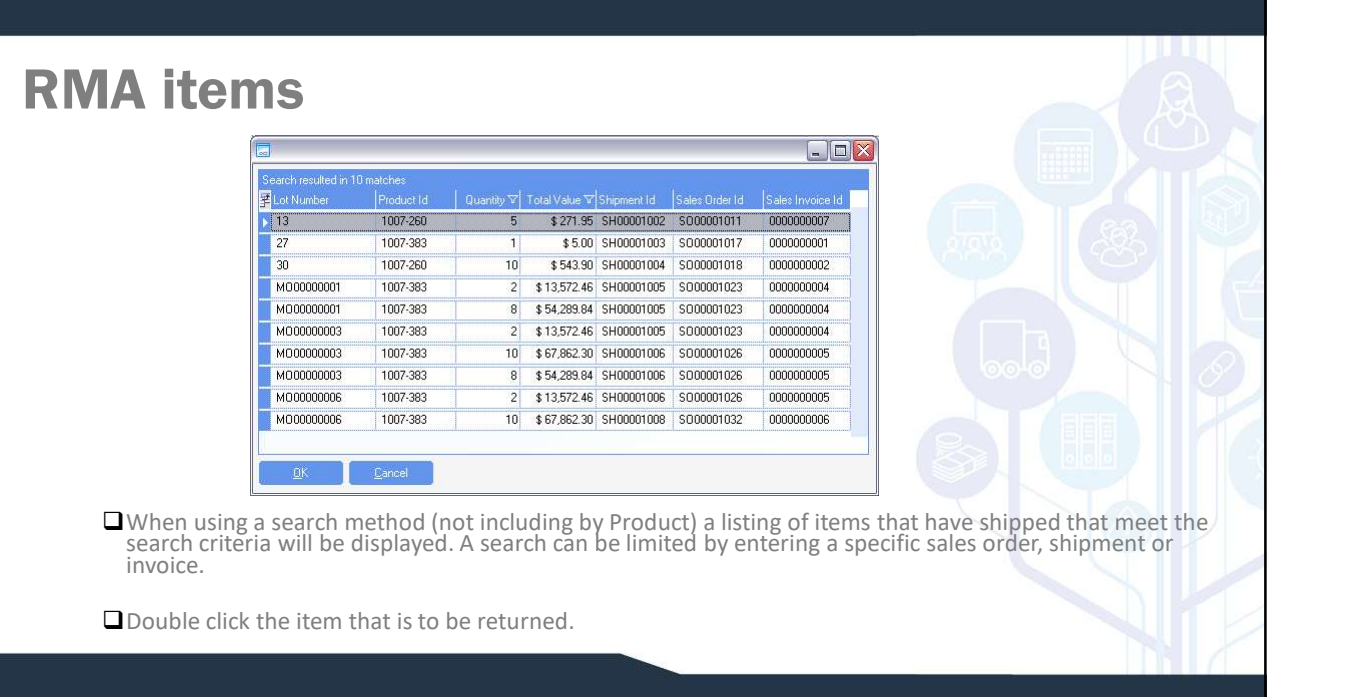

# RMA Items

## Adding an Item

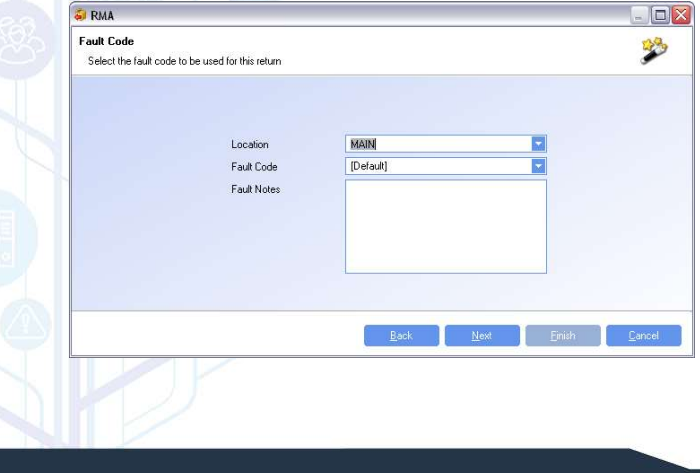

- **Each of the selection methods allow the user** to select a location to receive the goods to, the fault code (can be used for later analysis) and any notes required.
- **Q**If an item is to be inspected once it is<br>received, it is a good idea to create a location<br>with no availability (naming it Quarantine,<br>RMA or Inspection if a similar location has not<br>yet been created) and receive items t

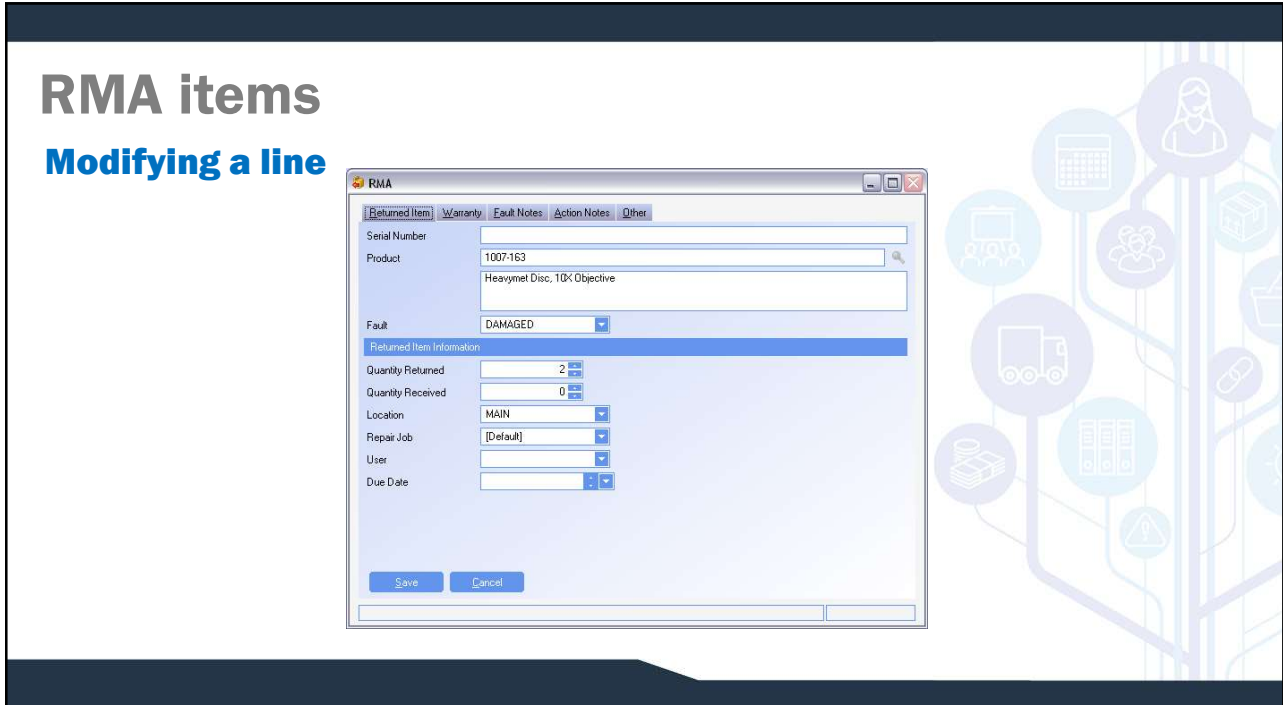

## RMA Items Returned Items Tab

**Cuantify Returned – The quantity of the RMA. Can be amended if original quantity is not<br>
Quantity Returned – The quantity of the RMA. Can be amended if original quantity is not<br>
Quantity Received – The quantity received;**  $\Box$  Quantity Returned – The quantity of the RMA. Can be amended if original quantity is not accurate. **Cuantity Received – The quantity of the RMA.** Can be amended if original quantity is not<br> **Cuantity Received – The quantity received**; a read only field that is populated based on<br> **Cuantity Received – The quantity receiv Repair in the repair of the FMA.** Can be amended if original quantity is not<br>accurate.<br>The quantity Received – The quantity of the RMA. Can be amended if original quantity is not<br> $\frac{1}{2}$ <br>receipts in WinMan.<br>The repair j **Solution 1989**<br> **Committed Exercise 2018**<br> **Committed Exercise 2018**<br> **Committed Exerced** – The quantity received; a read only field that is populated based on<br> **COMMADINA COMPTE COMPTE CONSTANT CONSTANT**<br> **COMPTE USE TO Current Completion CERT – The due date for completion** Can be amended if original quantity is not accurate.<br> **Quantity Received** – The quantity received; a read only field that is populated based on receipts in WinMan.<br>

**Quantity Received** – The quantity received; a read only field that is populated based on receipts in WinMan.

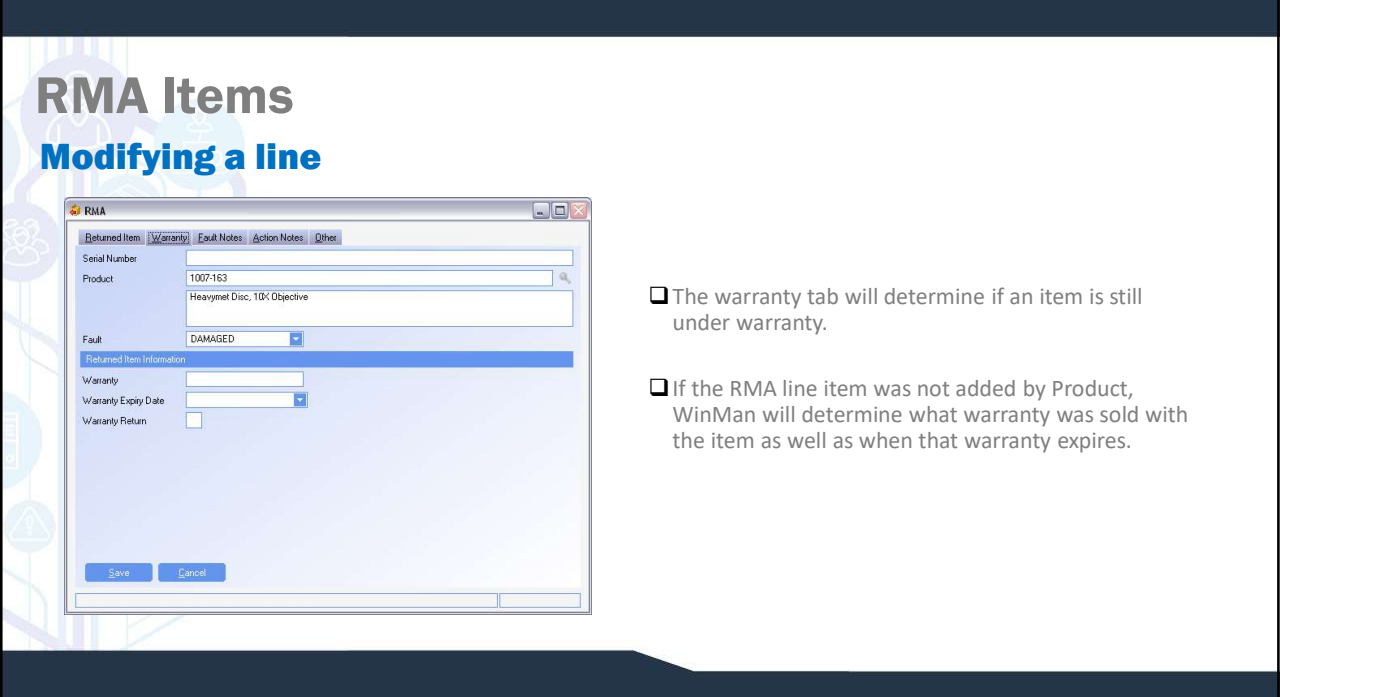

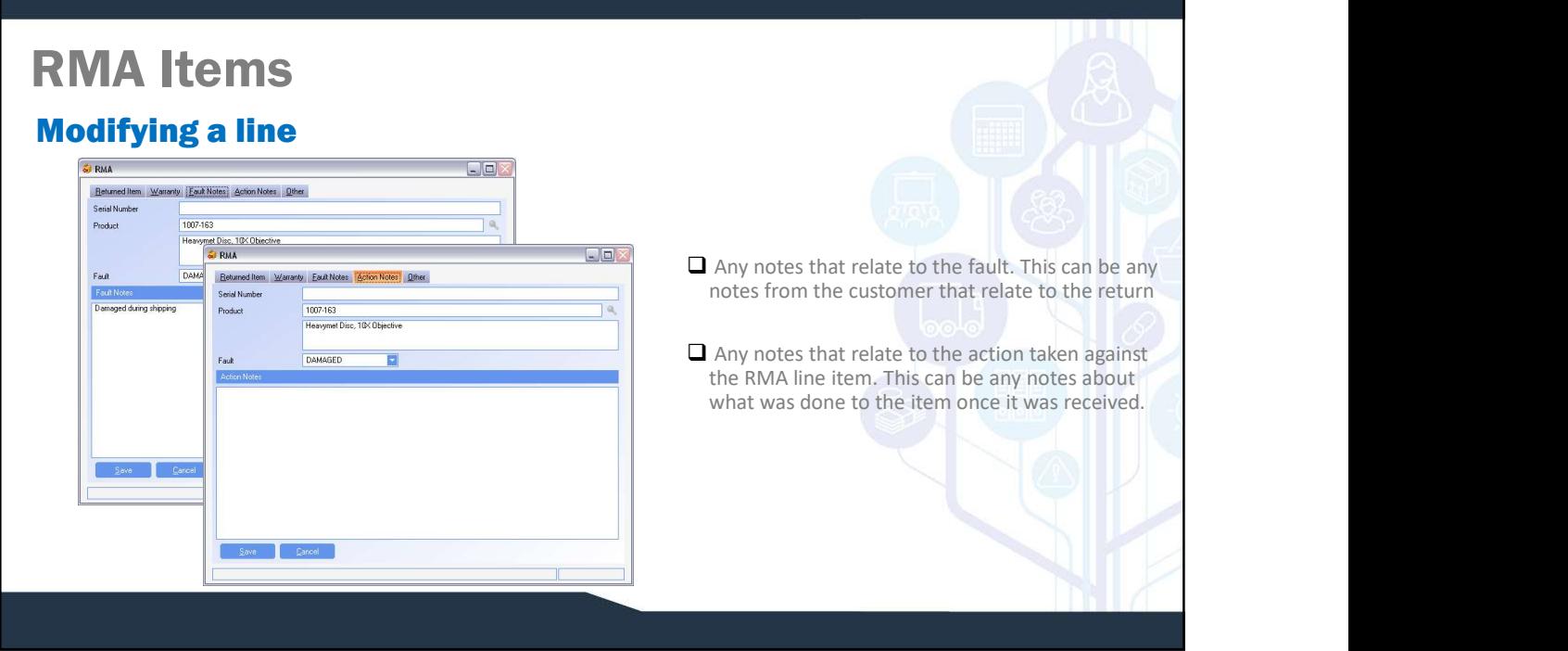

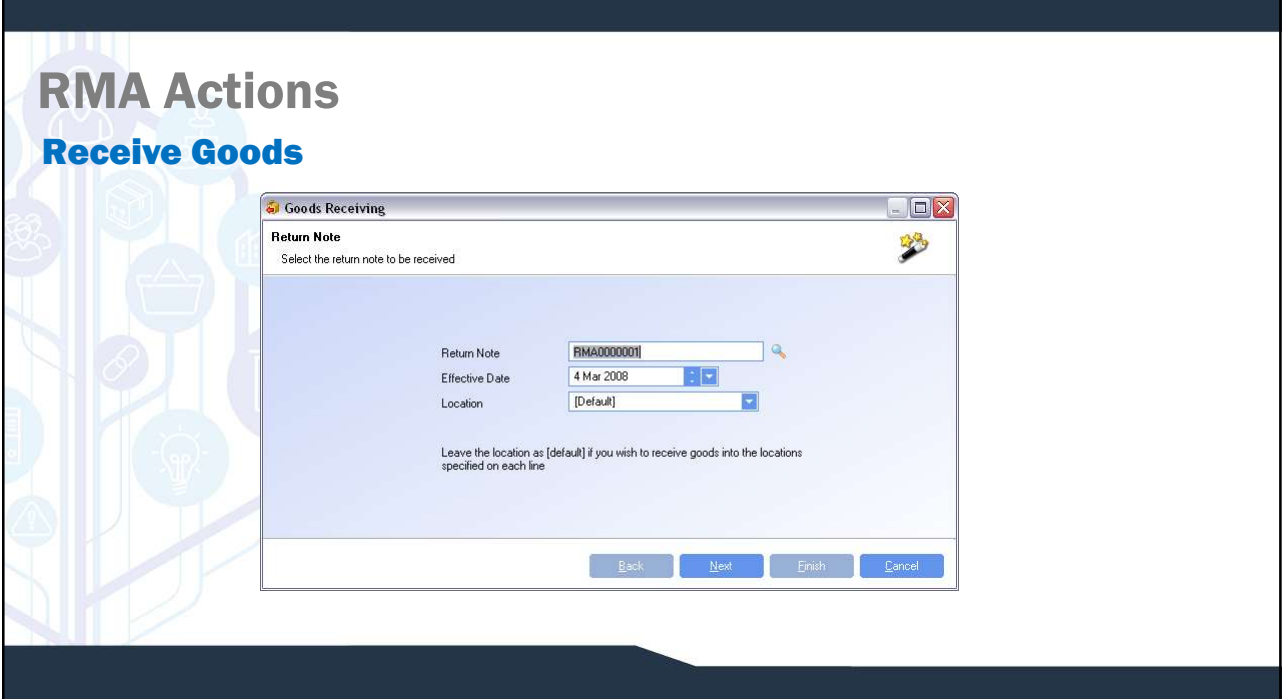

## RMA Actions

#### Receive Goods

Receiving an RMA can be done either in the Goods Receipts program or in the RMA program using the Receive Goods action. RMA Actions<br>
Receiving an RMA can be done either in the Goods Receipts program or in the RMA program<br>
the Receive Goods action.<br>
Select the RMA that is to be received using the search function in the RMA program. Select th **RMA Actions**<br> **Receive Goods**<br>
Receiving an RMA can be done either in the Goods Receipts program or in the RMA program using<br>
the Receive Goods action.<br>
Select the RMA that is to be received using the search function in t

Select the RMA that is to be received using the search function in the RMA program. Select the action Receive Goods. A Goods Receipt header dialog will come up with the following information;

**ROCATION FRECE THE ENTIRE THE ENTIRE THE ENTIRE THE ENTIRE THE ENTIRE THE ENTIRE THE ENTIRE THE ENTIRE THE ENTIRE THE ENTIRE THE ENTIRE THE ENTIRE THE ENTIRE THE ENTIRE CONDICION CONDICION IN THE RECEIVE CONDICATION OF TH** 

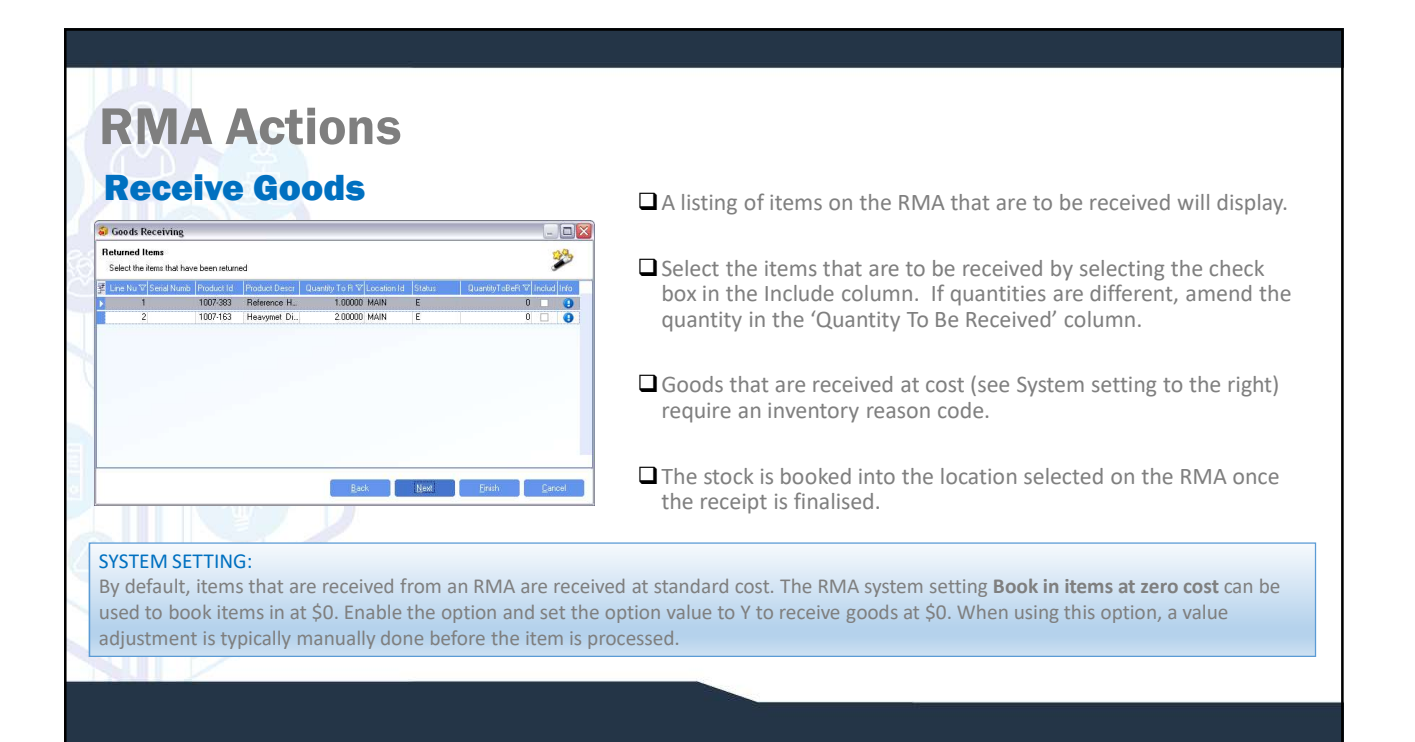

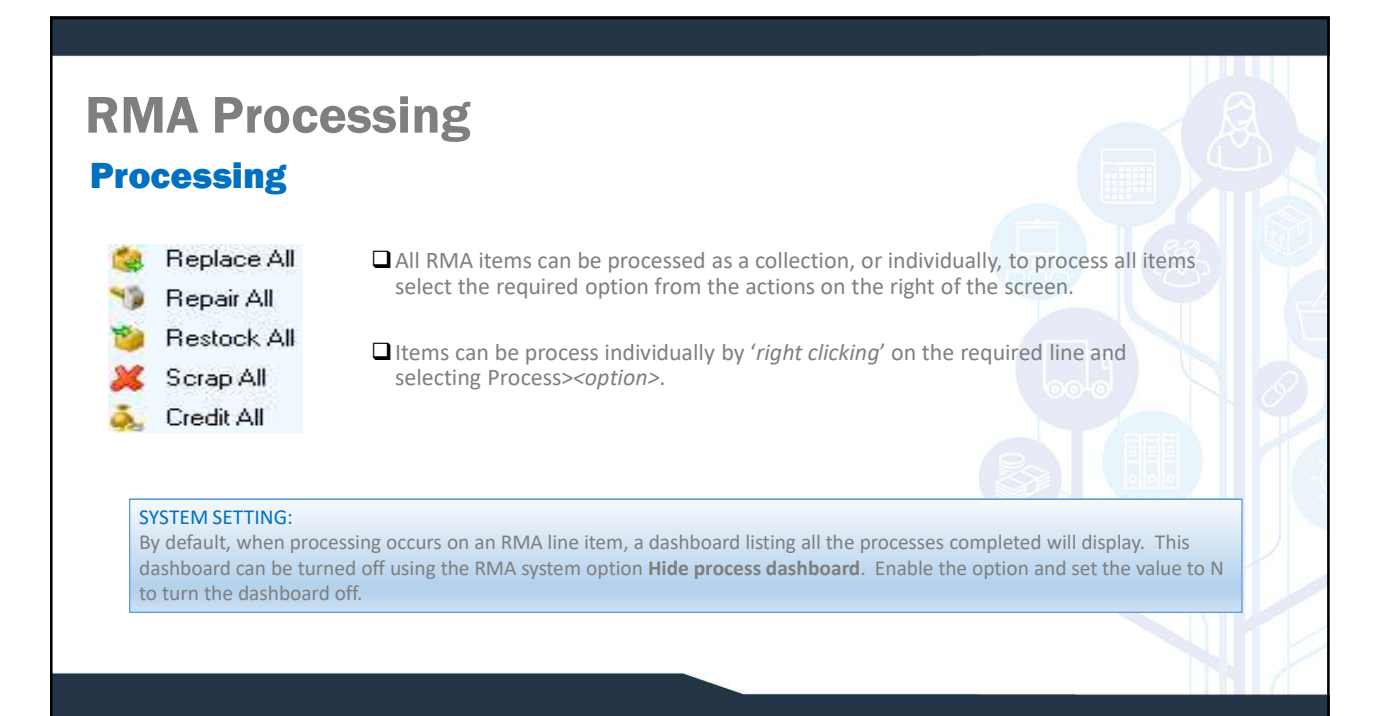

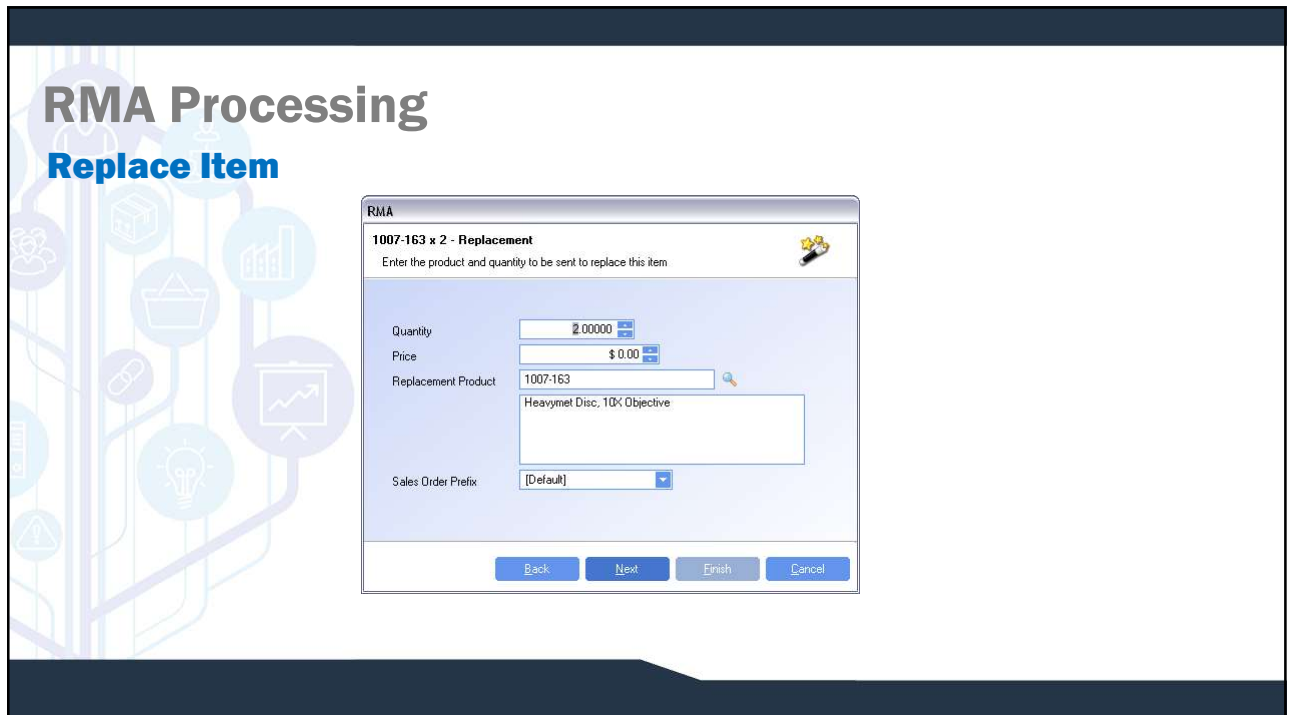

## RMA Processing

#### Replace Item

Replace item will create a sales order for the item, that will facilitate an item being shipped back to the customer.

- but can be amended.
- charge for the RMA, a price can entered for the part, or a sundry can be manually added to the sales order for Repair Charge.
- Replace Item<br>
Replace Item<br>
Duantity of the item that will facilitate an item being shipped back to the customer.<br>
Duantity This is the quantity of the linem that will be on the replacement sales order. It will default t **Price – By default the price of the price of the item.** That will facilitate an item being shipped back to the catomer.<br> **Constant**  $\frac{1}{2}$ <br> **Constant of the price will be \$0 as it is assumed that the customer has alrea** REPLACE FIRE THE REPLACE CONDUCT THE REPLACE THE REPLACE THE REPLACE THE REPLACEMENT PROPERTY - This is the quantity of the item, that will facilitate an item being shipped back to the existence.<br>The replacement Product – **CALCORESSING**<br> **CALCORESSING**<br>
Can be a computed to the acceptance of the only the state of the production of the production of the product is the product is the product was sent originally of the line,<br>
Can be a change f be used in place of the original. **EXAMPLOCESSING MANUM CONTROVIDE SALES ORDER PREFIX FOR THE SALES OF THE SALES ORDER PREFIX FOR THE SALES ORDER THE SALES OF THE SALES OF THE SALES OF THE SALES OF THE SALES OF THE SALES OF THE SALES OF THE SALES OF THE SA**
- order prefix be set up for RMA replacement sales orders. This will give clear visibility that the sales order is a replacement order and not a standard order.

Note: Once a sales order is created for an RMA, all additional line items will be added to the original replacement order.

## RMA Processing

#### Replace Item

 $\Box$  The replacement sales order can be viewed either by right clicking on a line item and selecting Go-To Sales orders or by using the drill down in the RMA header for the Replacement Order.

#### SYSTEM SETTING:

By default, when a sales order is created from the RMA module, the order is created as firm. If the order needs review before being able to be shipped, the order can also be created as New. Use the RMA system option Sales order system type for returns & replacements. N = New, F= Firm (Default). Set the value to N for New order and enable the profile.

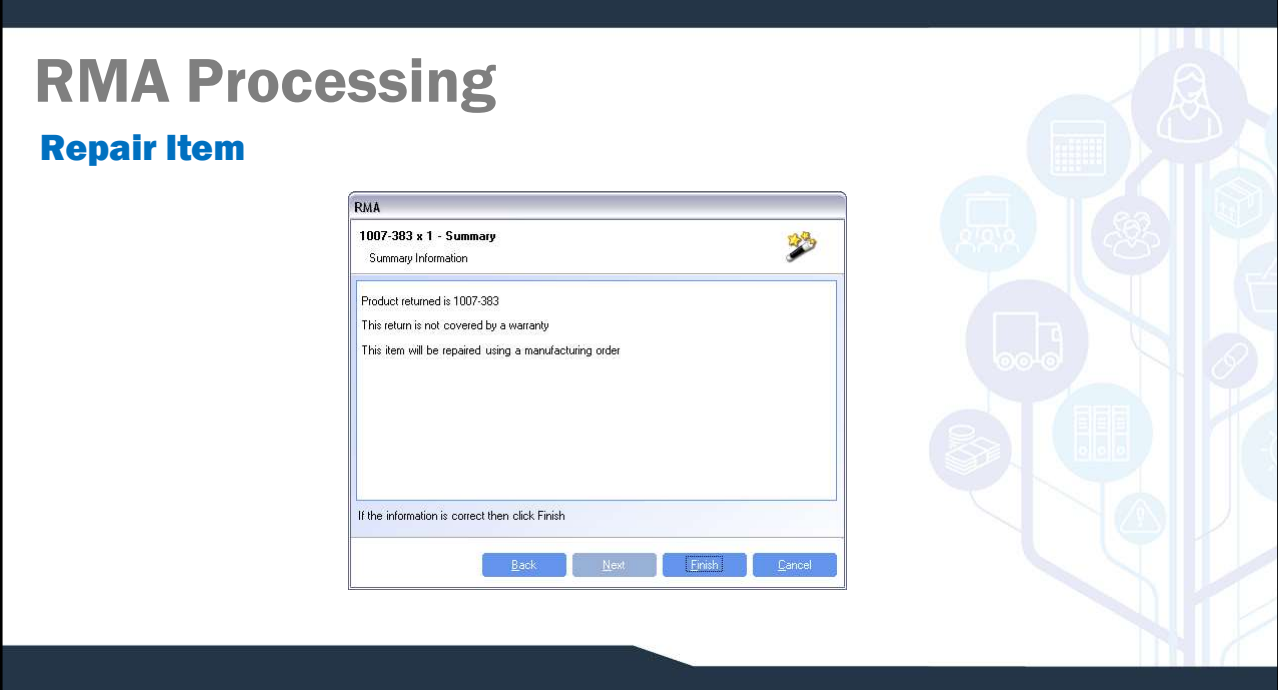

## RMA Processing

## Repair Item

#### SYSTEM SETTING:

When repairing items, either a job or a re-work manufacturing order can be used to track costs. Use the RMA system option Use Rework orders instead of Jobs in RMA to set the required method. Set the value to Y to use Rework orders and N for Jobs. The default value is to use Jobs, however the system will come loaded with this profile set to use Rework orders.

Repair item will create either a Job or a manufacturing order to carry out the repair work, this is set in the system profile NAVIGATION/ADMINISTRATION/SYSTEM OPTIONS.

Manufacturing Orders are advantageous over Jobs for the simple reason that most people are already using Manufacturing Orders, know how to use the module and it comes with the standard WinMan licence.

The Jobs module is an additional module that comes with additional cost, additional training and additional functionality. If additional parts and/or labour are being added for repair and the costs need to be tracked, Manufacturing Orders will be able to provide all the functionality required.

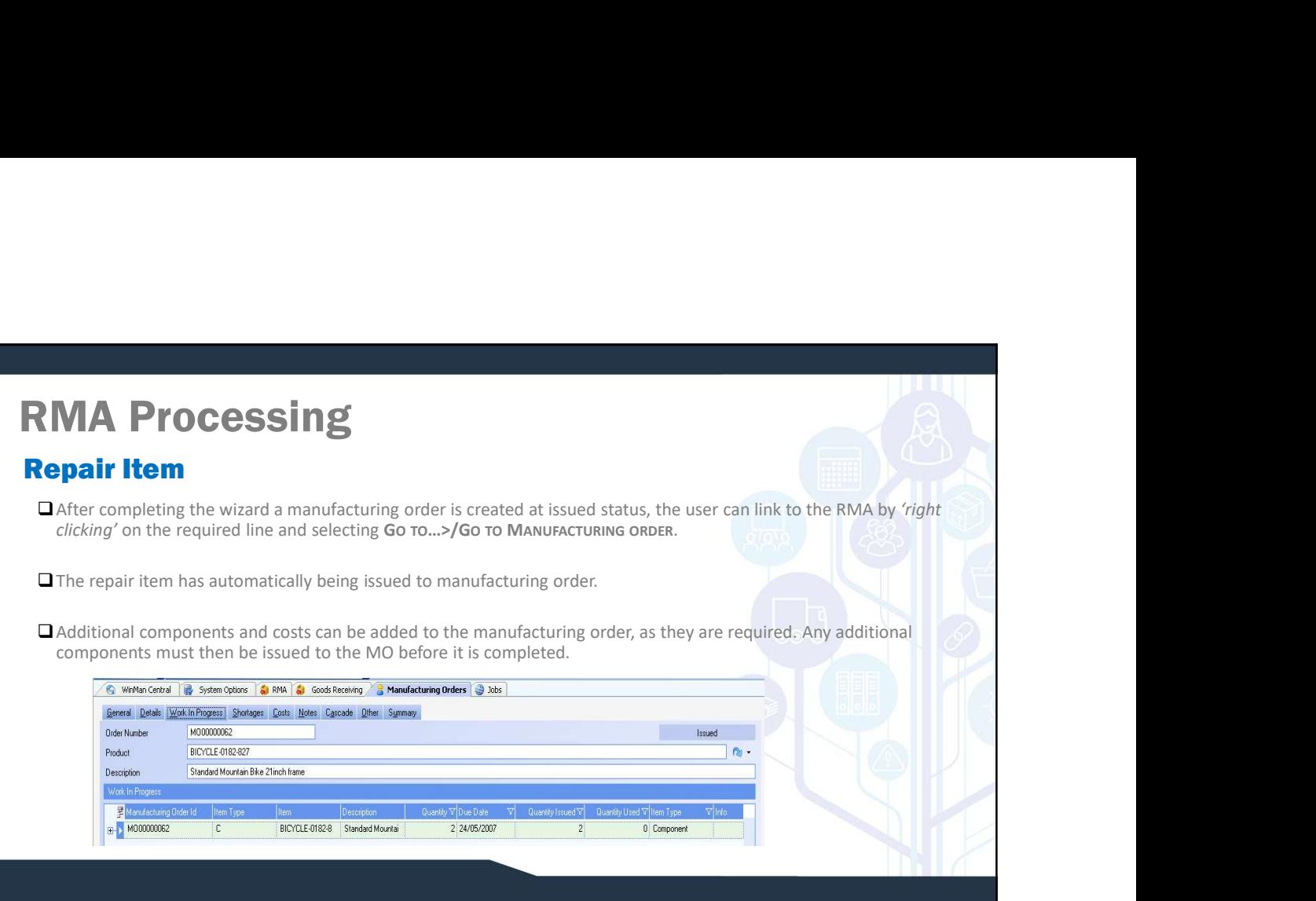

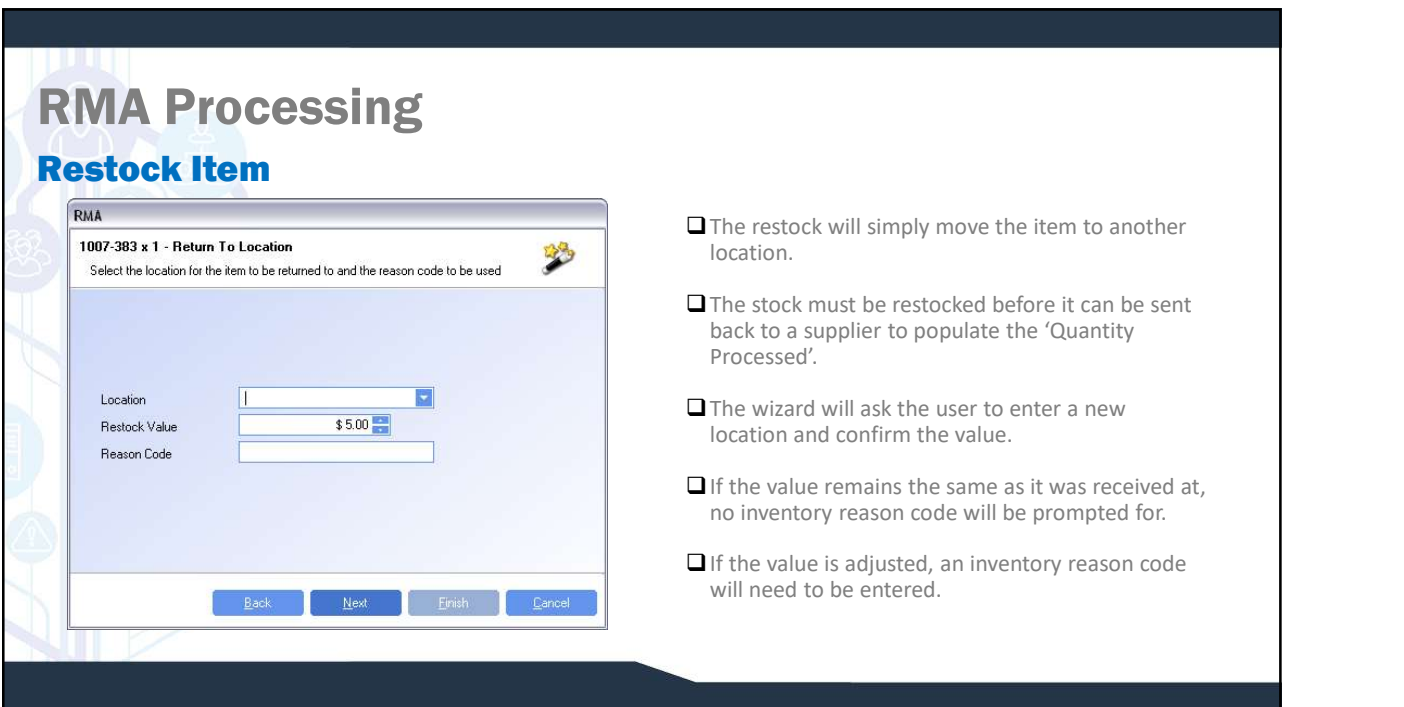

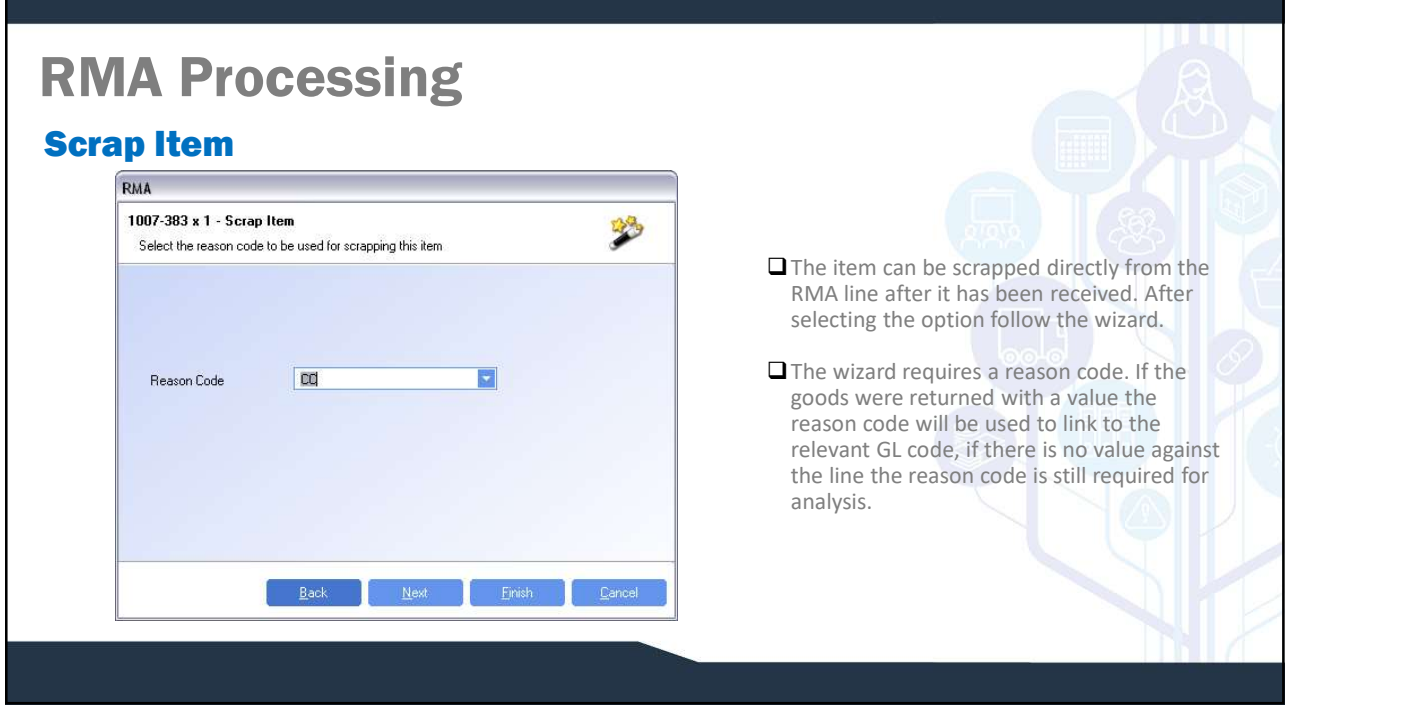

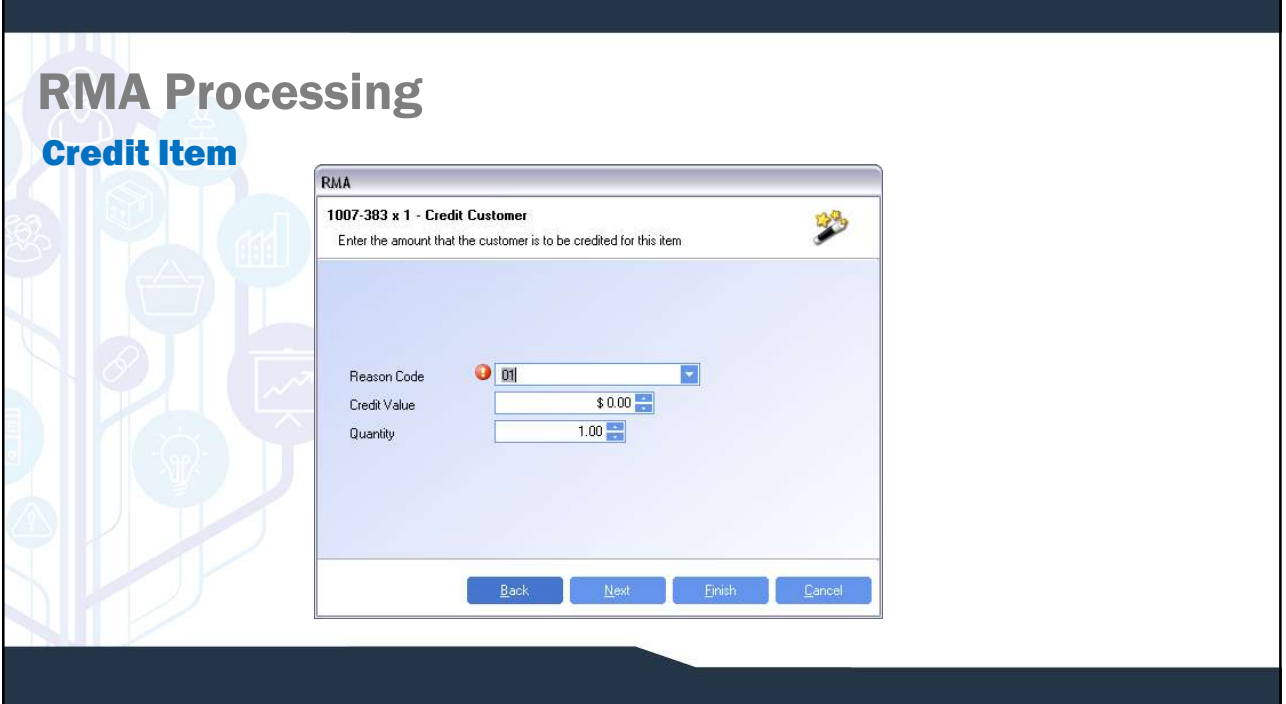

## RMA Processing

#### Credit Item

- $\Box$  The item can be credited at any time, even before it has been returned, this is used if the item is very low value and the customer scraps the item (see close note). The wizard has the following fields;
- created or more specific ones can be created. This is used for reporting only.
- **All Reason Code The credit reason code for the credit This is to each line item.**<br>The tiem can be credited at any time, even before it has been returned, this is used if the item is very low value and the customer screa **CREDITS CREDITS CONDUCTS CONDUCTS CONDUCTS**<br>Customer scraps the tiem (see close note). The winard has the following fields;<br>CResears Code – The credit reason code for the credit. This is for each line item, A general code **□** Credit Value – It the item was added to the RMA by any way other than by product, the system will determine the invoice value and default the credit value value value will be \$0 and a value will need to be entered. **CORVIGESTING**<br> **CERT INTER CONSTRANT CONSTRANT CONSTRANT CONSTRANT CONSTRANT CONSTRANT CONSTRANT CONSTRANT CONSTRANT CONSTRANT CONSTRANT CONSTRANT CONSTRANT CONSTRANT CONSTRANT CONSTRANT CONSTRANT CONSTRANT CONSTRANT CONS** The creative are of the creative of the creative of the creative of the size of the creative of the creative of the creative of the creative of the creative of the creative of the creative of the creative of the creative o
- amended.
- credit note.

Note: The credit can be viewed by clicking on the drill down for the Credit Note field found in the RMA header. Right clicking on a line and using the Go-To Sales Invoices is used to drill down to the sales invoice generated by the replacement sales order and will not work for the Credit created.

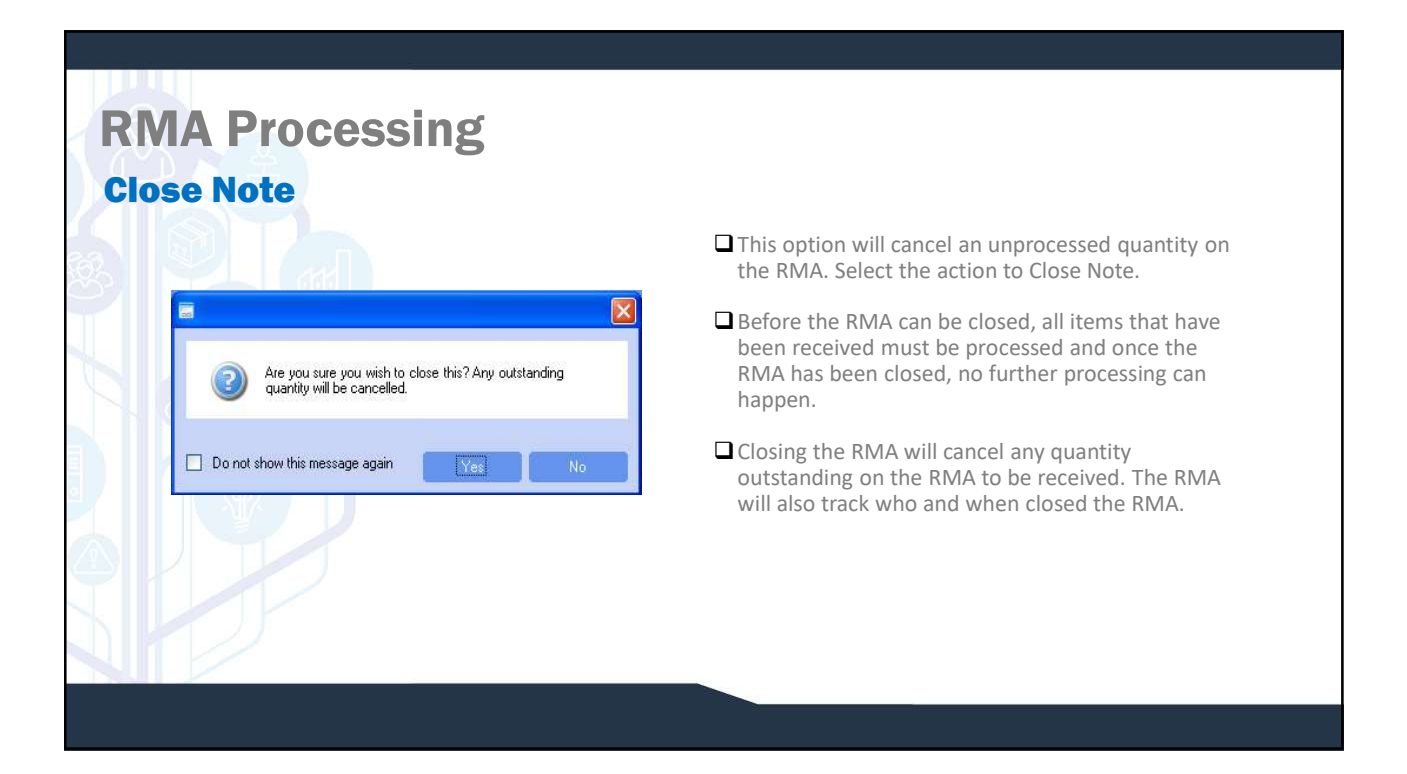